# CSc 110, Autumn 2017

#### Lecture 9: Graphics and Nested Loops

Adapted from slides by Marty Stepp and Stuart Reges

#### Can you write this in Python?

```
# include <s Talo.h >
int main(void)

{
  int count;
  for (count = 1; count < = 500; count ++)
    printf("I will not throw paper dirplanes in class.");
  return 0;
}

MISHO 10-3
```

### Drawing parameter question

- Modify draw car to allow the car to be drawn at any size.
  - Existing car: size 100. Second car: (150, 10), size 50.
- Once you have this working, use a for loop with your function to draw a line of cars, like the picture at right.
  - Start at (10, 130), each size 40, separated by 50px.

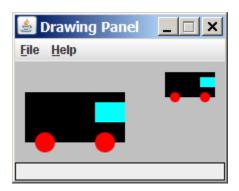

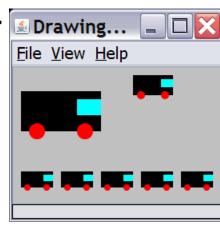

### Animation with sleep

• DrawingPanel's sleep function pauses your program for a given number of milliseconds.

You can use sleep to create simple animations.

```
panel = DrawingPanel(250, 200)
for i in range(1, NUM_CIRCLES + 1):
    panel.draw_oval(15 * i, 15 * i, 30, 30)
    panel.sleep(500)
```

• Try adding sleep commands to loops in past exercises in this chapter and watch the panel draw itself piece by piece.

#### Drawing parameter answer

```
def main():
    panel = DrawingPanel(260, 100, background="light gray")
    draw car(panel, 10, 30, 100)
    draw car(panel, 150, 10, 50)
    for i in range (0, 5):
        draw car(panel, 10 + i * 50, 130, 40);
def draw car(p, x, y, size):
    p.fill rect(x, y, size, size / 2, "black")
    p.fill oval(x + size / 10, y + size / 5 * 2, size / 5, size / 5, "red")
    p.fill oval(x + size / 10 * 7, y + size / 5 * 2, size / 5, size / 5, "red")
    p.fill rect(x + size / 10 * 7, y + size / 10, size / 10 * 3, size / 5, "cyan")
```

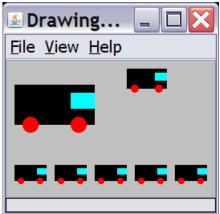

### How to add parameters

• The panel must always be a parameter to a function that draws

- Add in position (x, y) parameters
  - These change x and y but not width and height of figures
- Add size parameter
  - This changes width and height and sometimes x and y
  - Think of all sizes and placements as percentages of the size
    - size (width) was 100, wheel was 70 from left, that is 70% from the left so, size / 10 \* 7

# Nested Loops

• What does the following code output?

```
def main():
    for i in range(1, 10):
        for j in range(1, 10):
            print(j * i, end="\t")
        print()

main()
```

### Outputting a Grid

# Output the following figures

#### • Left grid:

- $\bullet_{X} = 100$
- y = 100
- circle size = 20
- number of circles = 5

#### • Right grid:

- $\bullet x = 300$
- y = 300
- circle size = 40
- number of circles = 2

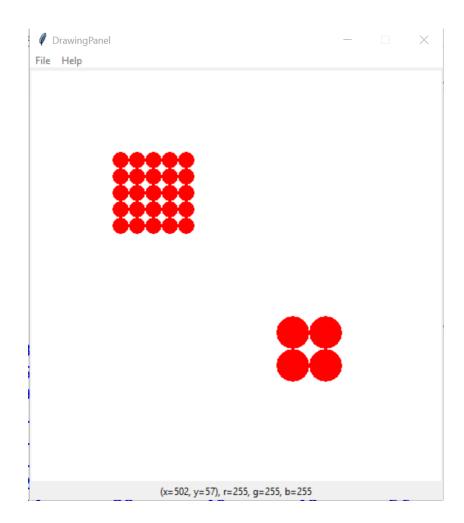